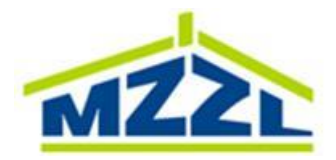

## **Instrukcja aktywacji konta dostępu do usługi Internetowej Obsługi Kontrahenta Miejskiego Zakładu Zasobów Lokalowych w Sosnowcu**

- 1. Niniejszy dokument skierowany jest do osób chcących korzystać z oferowanej przez Miejski Zakład Zasobów Lokalowych w Sosnowcu (MZZL) usługi Internetowej Obsługi Kontrahenta.
- 2. Osoba posiadająca tytuł prawny do lokalu, bądź osoba zajmująca lokal bez tytułu prawnego, a której uprzednio przysługiwał tytuł prawny do korzystania z lokalu znajdującego się w zasobach MZZL (zwana dalej Użytkownikiem) wypełnia wniosek w formie formularza (załącznik nr 1 do Regulaminu korzystania z usługi Internetowej Obsługi Kontrahenta MZZL w Sosnowcu), dostępnego w wersji papierowej w Biurze Administracji właściwej dla adresu zamieszkania lub w wersji elektronicznej do pobrania ze strony [http://www.mzzl.pl](http://www.mzzl.pl/). Wypełnienie i podpisanie wniosku równoznaczne jest z akceptacją Regulaminu Internetowej Obsługi Kontrahenta MZZL w Sosnowcu.
- 3. Wypełniony formularz należy złożyć w Biurze Administracji MZZL właściwej dla adresu zamieszkania bądź przesłać na jej adres e-mail.
- 4. Po weryfikacji danych wymaganych do usługi aktywacji (maksymalnie do 3 dni roboczych) Użytkownik otrzyma informację zwrotną na podany adres e-mail o przygotowanym, na podstawie danych podanych w formularzu, wniosku o założeniu i aktywacji dostępu.
- 5. Użytkownik, osobiście w Biurze Administracji właściwej dla miejsca zamieszkania, po weryfikacji na podstawie dowodu tożsamości, podpisuje przygotowany dla niego formularz, odbiera dokument z identyfikatorem i początkowym hasłem dostępu.
- 6. Przy pierwszym zalogowaniu się do systemu IOK użytkownik zobowiązany jest do zmiany hasła początkowego na własne. Hasło powinno składać się z 8 znaków, w tym z dużych i małych liter oraz z cyfry.
- 7. Dokument z identyfikatorem i hasłem początkowym należy zachować. Będzie on wykorzystany w przypadku zapomnienia hasła użytkownika, bądź w przypadku blokady dostępu do systemu Internetowej Obsługi Kontrahenta.